## **View results by logging into ExamSoft portal:**

Go to ExamSoft.com on a PC or laptop (**not** on an iPad), select the login icon and then find University of Buckingham Medical School and login with your ExamSoft login.

Once logged in select the **Courses** menu:

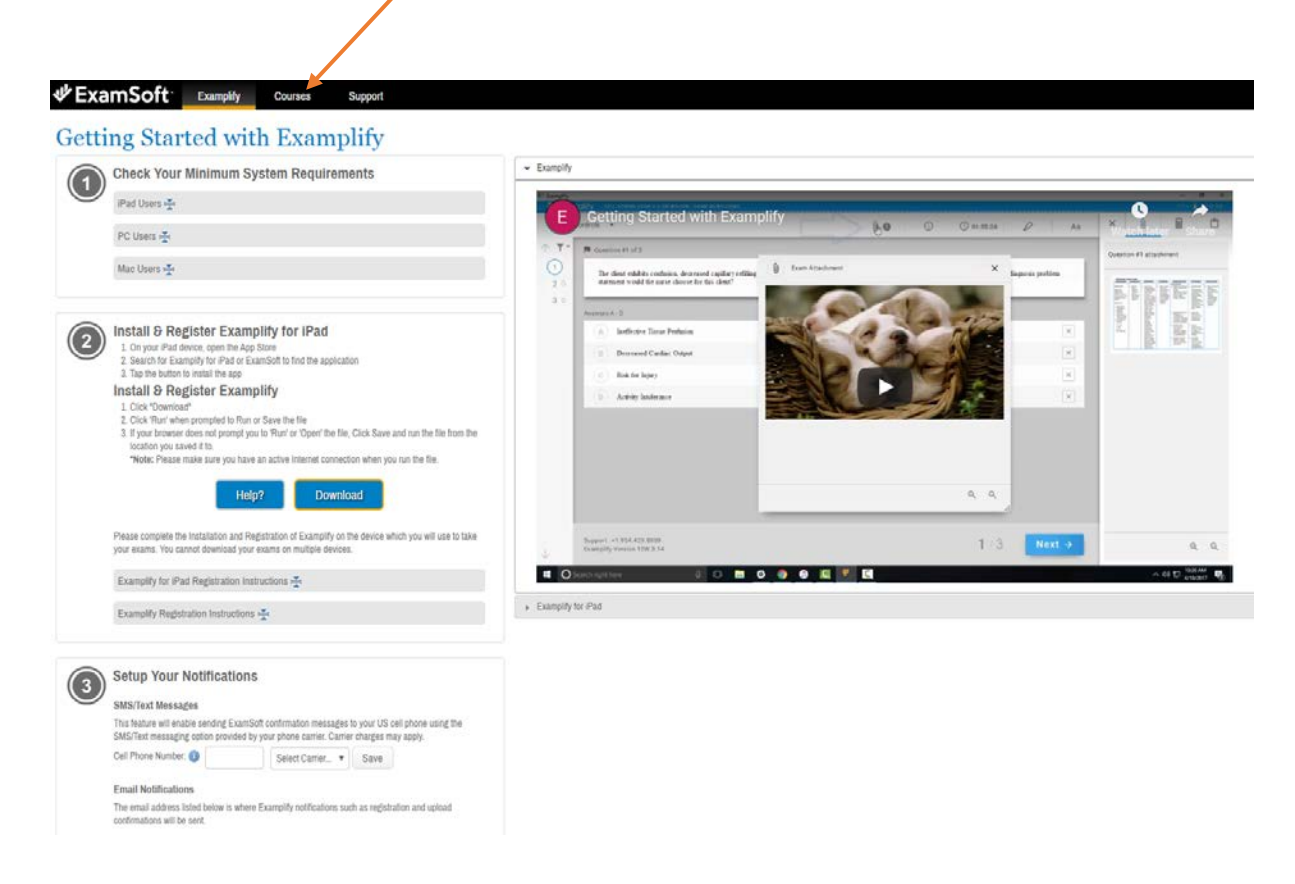

## Select your cohort:

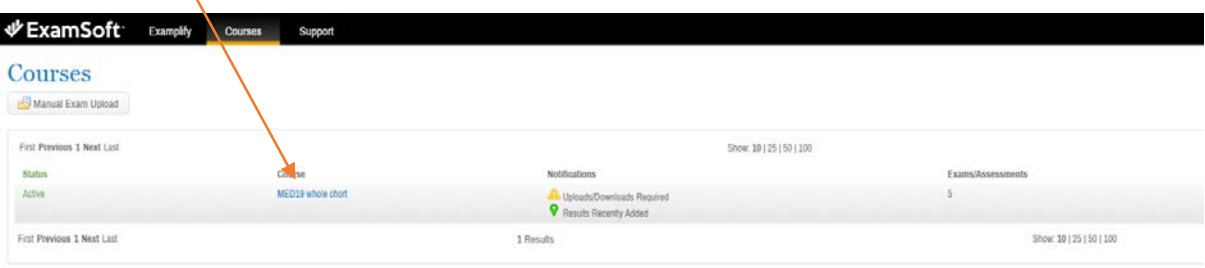

You will then see the assessments you have taken and those that have had their results published will have a View Results icon. If selected this downloads the associated report.

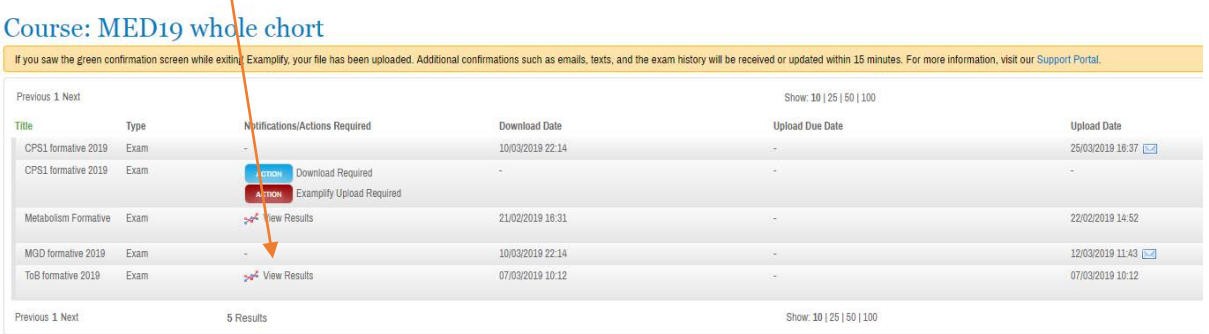

If you have any questions please contact the Medical School Assessment Team.